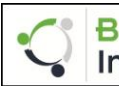

#### **Bentley** Desafío del Diseño Estudiantil 2019 (Latinoamérica) Institute

En colaboración con la

### **Asociación Mexicana de Hidraulica, México**

### **En WaterCAD / WaterGEMS**

El Instituto Bentley apoya el liderazgo estudiantil en la exploración y aplicación de software, en la búsqueda de las habilidades necesarias como futuros profesionales de la industria.

Invitamos a todos los estudiantes del subcontinente Latinoamérica a participar en el Desafío del diseño estudiantil 2019 (Latinoamérica), que reconoce proyectos innovadores y técnicamente avanzados creados por estudiantes universitarios y de escuelas técnicas de toda la región.

El ganador tiene la oportunidad de presentar en II FORO JUVENIL HÍDRICO LATINOAMERICANO del 20 al 23 de marzo de 2019, México. (Para más detalles del evento, [<< haga clic aquí >>\)](https://codinaceamh.wixsite.com/2doforo)

Explore las ventajas de probar sus habilidades de diseño, mientras aprovecha la potente tecnología de Bentley, para producir proyectos y mostrarlos para que el mundo los vea.

#### **Fecha límite de inscripción: 18 de enero de 2019 Fechas extendidas a 08 de febrero de 2019**

### **Fecha límite de presentación: 25 de enero de 2019 Fechas extendidas a 15 de febrero de 2019** (Las presentaciones del proyecto, incluidos todos los materiales de apoyo necesarios, deben recibirse a más tardar en esta fecha)

#### **Participación y envío de proyectos:**

- Los candidatos interesados deben registrarse en 2019 desafío del diseño estudiantil (Latino América). Para registrarse [<< haga clic aquí >>](http://sgiz.mobi/s3/e5024e7601ab)
- Una vez que se haya registrado correctamente para enviar su proyecto[, << haga clic aquí >>](http://sgiz.mobi/s3/1aa44eeabf91)

#### **Nota:**

- 1. Todos los candidatos deben registrarse antes del <del>18 de enero</del> 08 de febrero de para competir en el Student Design Challenge 2019 (Latinoamérica)
- 2. Cualquier persona que desee enviar un proyecto debe registrarse utilizando el formulario de registro primero

#### **Links Importantes:**

Para detalles sobre los Términos y Condiciones de Participación, Página: 4 / [<< haga clic aquí >>](https://communities.bentley.com/communities/other_communities/be_careers_network_for_academia/2016_bentley_institute_student_design_competition/w/sd2016/39489/terminos-y-condiciones-de-participacion)

Para detalles sobre la Declaración del Proyecto, Página: 7 / [<< haga clic aquí >>](https://communities.bentley.com/communities/other_communities/be_careers_network_for_academia/2016_bentley_institute_student_design_competition/w/sd2016/29377/declaracion-del-proyecto)

Para detalles sobre la los Premios, Página: 13 / [<< haga clic aquí >>](https://communities.bentley.com/communities/other_communities/be_careers_network_for_academia/2016_bentley_institute_student_design_competition/w/sd2016/40609/los-premios)

Para obtener más información sobre las LEARNserver Sesión de aprendizaje para el Desafío de Diseño Estudiantil 2019 (Latinoamérica), Página: 14 / [<< haga clic aquí >>](https://communities.bentley.com/communities/other_communities/be_careers_network_for_academia/2016_bentley_institute_student_design_competition/w/sd2016/40610/learnserver-sesion-de-aprendizaje)

Para cualquier consulta relacionada con el Concurso / Registro / Envío, puede publicar sus consultas en el foro *[aquí](http://sgiz.mobi/s3/387ac99f3d4d)*

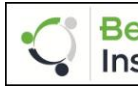

#### **Bentley** Desafío del Diseño Estudiantil 2019 (Latinoamérica) Institute

En colaboración con la

### **Asociación Mexicana de Hidraulica, México**

El ganador tiene la oportunidad de presentar en II FORO JUVENIL HÍDRICO LATINOAMERICANO del 20 al 23 de marzo de 2019, México - organizado por los Capítulos Estudiantiles ante la AMH. (Para más detalles del evento, [<< haga clic aquí >>](https://codinaceamh.wixsite.com/2doforo)

### **Detalles y Categorias**

En todo el mundo, ingenieros, arquitectos, constructores y operadores propietarios utilizan las soluciones de software de Bentley para acelerar la entrega de proyectos y mejorar el rendimiento de los activos para la infraestructura que sustenta nuestra economía y nuestro entorno. ¡Juntos, estamos avanzando infraestructura!

El Instituto Bentley apoya la exploración y la aplicación de software y otras tecnologías como parte del aprendizaje de los estudiantes, para garantizar que los estudiantes adquieran las habilidades que necesitarán como futuros profesionales.

Invitamos a todos los estudiantes del subcontinente de Latinoamérica a participar en el Student Design Challenge 2019 (Latinoamérica).

Aproveche esta oportunidad para probar sus habilidades de diseño, utilizando la tecnología de Bentley para producir proyectos asombrosos. Aproveche su espíritu competitivo y envíe su entrada, para descubrir si su proyecto se lleva el premio, como el mejor proyecto presentado por un estudiante, ¡entre las entradas de estudiantes de toda la región!

#### **Software: WaterCAD / WaterGEMS**

**Fecha límite de inscripción: 18 de enero de 2019 Fechas extendidas a 08 de febrero de 2019**

**Fecha límite de presentación: 25 de enero de 2019 Fechas extendidas a 15 de febrero de 2019**

(Las presentaciones del proyecto, incluidos todos los materiales de apoyo necesarios, deben recibirse a más tardar en esta fecha)

### **Participación y envío de proyectos**

- Los candidatos interesados deben registrarse en Design Challenge. Para registrarse, [<< haga clic aquí >>](http://sgiz.mobi/s3/e5024e7601ab)
- Después de haberse registrado correctamente para enviar su proyecto, [<< haga clic aquí >>](http://sgiz.mobi/s3/1aa44eeabf91)

## **Como participar?**

- El candidato individual interesado debe registrarse primero en el enlace de registro antes del 18 de enero de 2019 Fechas extendidas a 08 de febrero de 2019
- •
- Lea la declaración del proyecto
- Puede acceder al software y al material de aprendizaje desde el [STUDENTserver](http://apps.bentley.com/studentserver/home/index) de Bentley. Para acceder al servidor STUDENT de Bentley, envíe la solicitud haciendo [clic aquí](http://sgiz.mobi/s3/387ac99f3d4d)
- Envíenos su proyecto junto con todos los materiales requeridos antes del 25 de enero de 2019 Fechas extendidas a 15 de febrero de 2019

#### **Nota**

Cada envío de proyecto debe incluir la aceptación de los Términos y condiciones de participación y la finalización de toda la Información de envío, como se menciona en los Términos y condiciones de participación.

### **Criterios De Selección de juzgar y Del Diseño**

Cada proyecto será evaluado por los jurados en base a lo siguiente:

- Menor costo cumpliendo con las restricciones, pero con una propuesta técnica y operativa congruente
- La propuesta cumple con todas las restricciones de diseño (Presión, demandas, velocidad) para todos los escenarios
- La breve presentación de su proyecto
- **\*\* Consulte los "Términos y condiciones de participación" completos, para conocer los requisitos específicos de presentación y los criterios de evaluación \*\***

## **Términos y condiciones de participación**

### **Términos y Condiciones Generales**

- 1. Estoy de acuerdo en enviar el Desafío de Diseño Estudiantil (Latinoamérica) mi proyecto a través del enlace que se incluirá en el desafío de Diseño Estudiantil del Instituto Bentley 2019 (el "Proyecto").
- 2. Los "Materiales" cubiertos bajo este acuerdo incluirán el Proyecto y toda la información, archivos, imágenes y cualquier material de referencia del proyecto utilizado en apoyo del Proyecto.
- 3. Otorgo a Bentley, a sus socios y a todas sus subsidiarias y afiliadas un derecho perpetuo, no exclusivo, sin derechos de autor para usar, reproducir, mostrar, distribuir o incorporar de cualquier manera los Materiales (o cualquier parte de los Materiales) en cualquier trabajo o medio, para marketing, soporte de preventa, publicidad, redes sociales y capacitación, así como para fines no comerciales, que incluyen, entre otros, la reproducción en revistas establecidas de la industria y otras publicaciones de terceros, caso Estudios y sitios web de medios. También le concedo a Bentley el derecho de realizar trabajos derivados basados en los Materiales para marketing, soporte de preventa, publicidad y capacitación.
- 4. Entiendo que debo usar el modelo de inicio (Archivo WaterCAD / WaterGEMS) proporcionado por el Instituto Bentley para el proyecto.
- 5. Entiendo que este acuerdo no me prohíbe utilizar el Proyecto en el futuro en mi propio trabajo profesional o personal.
- 6. Por la presente declaro y garantizo que soy el propietario exclusivo de todos los derechos sobre los Materiales y que los Materiales no están sujetos a gravámenes de terceros o reclamaciones de propiedad.
- 7. Declaro y garantizo que los Materiales no infringen ningún derecho de autor, marca registrada u otros derechos de propiedad de terceros y cumplen con todas las leyes aplicables.
- 8. Además, declaro y garantizo que no se requieren más permisos o pagos para el uso de los Materiales.
- 9. Renuncio a cualquier derecho de revisar o aprobar cualquier trabajo en el que aparezcan los Materiales y renunciar a todos y cada uno de los reclamos contra Bentley relacionados con el uso que Bentley hace de los Materiales.
- 10. Estoy de acuerdo en que Bentley puede proporcionar el Proyecto y los Materiales a terceros (juristas) para su revisión junto con el Reto de Diseño Estudiantil del Instituto Bentley. Los jurados tratarán los materiales como propiedad intelectual propietaria del candidato.
- 11. Confirmo que el Proyecto se completó por mí mismo en su totalidad y no recibí contribuciones de otros, incluidos instructores, padres, profesionales o cualquier persona que no esté incluida en el formulario de envío.
- 12. Soy residente legal de un país ubicado en Latinoamérica y actualmente estoy inscrito como estudiante en un programa asociado de ingeniería / ingeniería tecnológica / diploma durante el presente año académico en la India. Estoy en posesión de una prueba de identidad con fotografía válida emitida por el instituto y debería reproducir la misma información que Bentley Institute solicite.
- 13. El desafío está abierto para estudiantes individuales dispuestos y capaces de trabajar en el proyecto en capacidad individual. No hay límite en el número de entradas de una escuela / instituto.
- 14. Podré registrarme para los desafíos en los sitios web a medida que se aproximen las fechas. Puedo registrarme para competir solo una vez. La participación del mismo estudiante en más de una escuela / instituto no es aceptable.
- 15. Declaro que mi entrada presentada no contiene nada que sea o pueda ser (según se determine en Bentley Institute o a criterio exclusivo del jurado): (i) amenazar, acosar, degradar, acosar u odiar; (ii) difamatorio; (iii) fraudulentos o tortuosos; (iv) obsceno, indecente o de otra manera objetable; (v) protegido por derechos de autor, marcas registradas, patentes, modelos de utilidad, patentes de

diseño u otros derechos de propiedad sin el consentimiento previo por escrito del propietario de dicho derecho; (vi) peligroso o potencialmente peligroso; o (vii) contrario a las políticas y directrices del Gobierno de mi Nación (País).

- 16. Declaro que mi entrada presentada no viola los derechos de publicidad o privacidad de terceros. Si alguna entrada contiene el nombre, la voz, la imagen, la imagen o las palabras escritas o habladas de un tercero, he obtenido el consentimiento por escrito del tercero para incluir dichos materiales en la entrada antes de enviar la entrada.
- 17. Todos los términos y condiciones mencionados en este documento son a discreción exclusiva de Bentley Institute y están sujetos a cambios según lo considere adecuado.

### **Reglas adicionales**

• En el caso de que el mismo estudiante presente múltiples presentaciones, consideraremos la presentación que se presentó más cercana a la fecha de cierre de la presentación. Por ejemplo: si envía un proyecto el 19 de enero 2019 y envía otro proyecto el 20 de enero 2019, evaluaremos los archivos enviados el 20 de enero solo como su presentación final.

### **Cronología y Evaluación**

- 1. La última fecha / hora para registrarse para el desafío es el <del>18 de enero de 2019 Fechas extendidas</del> a 08 de febrero de 2019, 2400 horas. Todos los participantes / estudiantes deben registrarse individualmente, en o antes de la última fecha de registro a través del enlace provisto. Si no recibe un correo electrónico automático de nosotros sobre su registro, consulte / consulte con nosotros antes de volver a registrarse.
- 2. La última fecha / hora para presentar los proyectos completos es el <del>25 de enero de 2019 Fechas</del> extendidas a 15 de febrero de 2019, 2400 horas. El participante debe cargar el archivo más reciente y actualizado (.wtrg + .dwh + . sqlite) del proyecto para su evaluación en una carpeta zip.
- 3. Cualquier fecha límite más temprana para ingresar a un desafío y / o presentar la información de entrada solicitada por Bentley Institute y publicitada a todos los estudiantes potencialmente afectados tendrá prioridad sobre cualquier fecha límite o requisitos de presentación de información / fechas límite publicadas en estas reglas.
- 4. Cada proyecto será evaluado por jurados en función de la creatividad, la estética, el mérito técnico y la presentación de video / PowerPoint incluida de su proyecto. El criterio de evaluación para el proyecto presentado se basará y estará sujeto al siguiente peso asignado:

Modelado 80% (dividido a continuación como sigue)

- Coste total de la propuesta 50%.
- Criterios de diseño 10%.
- Criterios operacionales 10%.
- Análisis de resultados (perfiles, gráficos) 10%

### Presentación 20%

- objetivo de diseño
- Descripción del proyecto (criterios de ingeniería)
- Resumen, incluyendo costo, fortalezas y debilidades
- Limite la presentación a un máximo de 5 diapositivas

### **Requerimientos de la sumisión**

- 1. Aceptación de los Términos y Condiciones de Participación 2019 y cumplimiento de toda la Información de Envío necesaria
- 2. Archivo de modelo WaterCAD / WaterGEMS (formato .wtrg + .dwh + . sqlite)
- 3. Presentación del proyecto incluyendo lo siguiente:
	- Objetivo del diseño.
	- Descripción del proyecto.
	- Resumen
	- incluyendo el costo
	- fortalezas
	- debilidades

(Limite la presentación a un máximo de 5 diapositivas)

### **Criterios De Selección de juzgar y Del Diseño**

Cada proyecto será evaluado por los jurados en base a lo siguiente:

- Menor costo cumpliendo con las restricciones, pero con una propuesta técnica y operativa congruente
- La propuesta cumple con todas las restricciones de diseño (Presión, demandas, velocidad) para todos los escenarios
- La breve presentación de su proyecto

# **Declaración del Proyecto**

**Tenga en cuenta que el Instituto Bentley proporcionará el modelo de inicio (Archivo WaterCAD / WaterGEMS - .wtrg + .dwh +. Sqlite) y el participante debe usar el mismo archivo para la competencia.**

## **Diseño de red de distribución de agua**

### **Objetivo General**

El modelador contará con un modelo inicial, en el cual ya se encuentran planeado el trazado de las líneas de distribución que abastecerán un polígono industrial proyectado en estos terrenos. La red se conectará a una línea matriz de distribución ya existente.

Se cuenta también con una fotografía aérea de *Google Earth* que permite conocer el terreno en una zona no urbanizada donde se implantará el polígono industrial.

El archivo *Diseño.wtg* que tiene ya parte de los datos ingresados. El modelador deberá dimensionar una parte del sistema basado en un conjunto de criterios y restricciones que se enuncian enseguida. Durante el proceso, deberá ingresar las demandas en los nodos y los diámetros de algunas tuberías y comparar los costos de las nuevas tuberías a medida que realice la propuesta en su diseño.

### **Descripción del problema**

El parque industrial de la figura se alimenta por una tubería de transmisión de 1200 mm (tuberías P-29 y P-30), la cual se alimenta de un reservorio en el nodo **R-3**, con una cota de superficie libre del agua de 296 m que representa un punto de conexión a un sistema existente.

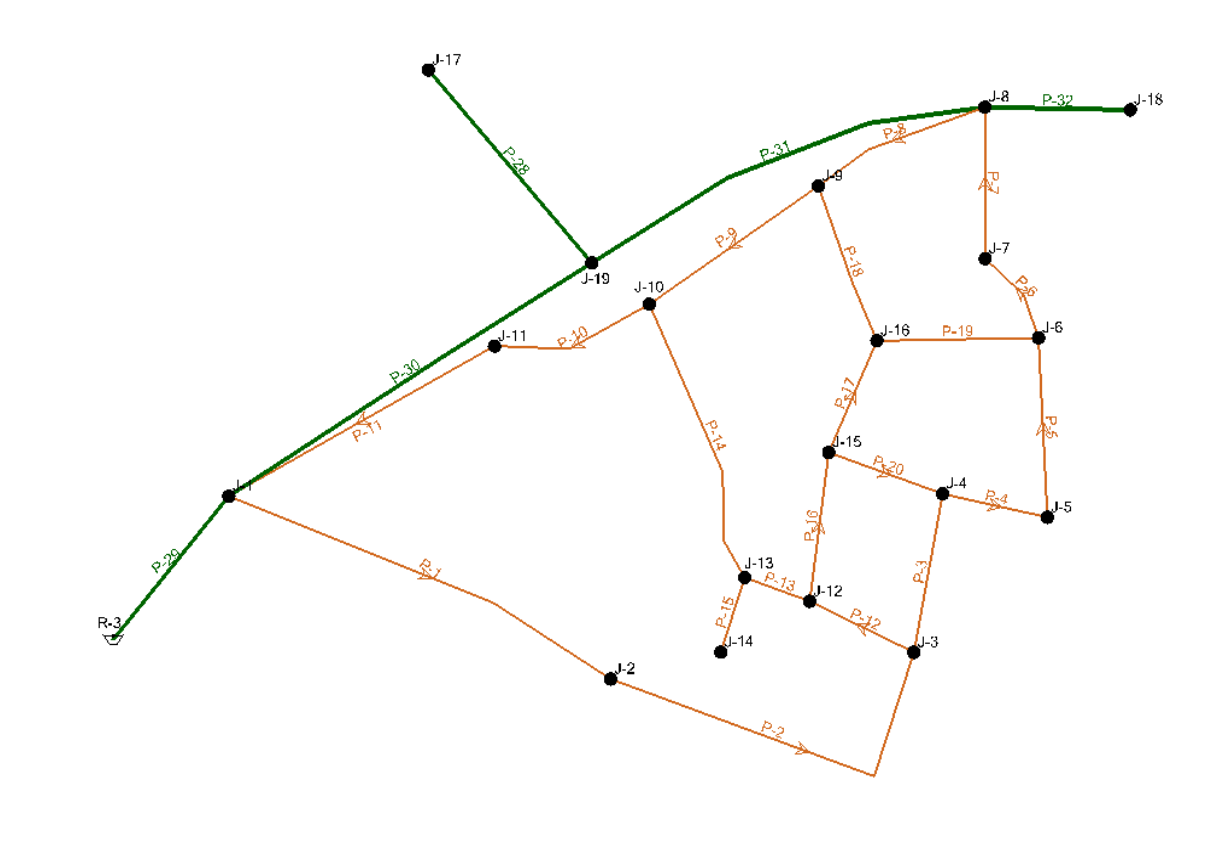

El punto de conexión (R-3) alimenta las áreas residenciales o urbanas ya existentes en los nodos *J-17* por la tubería *P-28* de 600 mm de diámetro y *J-18* por la tubería *P-32* de 900 mm. Entiéndase que aguas abajo de los nodos J-17 y J-18 existen usuarios con consumos que son totalizados en dichos nodos.

**En consecuencia, para el Polígono Industrial que se planea desarrollar, ya existen las tuberías principales de 1200 mm y 900 mm, que son los tubos P-29, P-30, P-31 y P-32 y solamente se autorizan los nodos J-1 y J-8 para alimentar la totalidad del polígono industrial.**

Inicialmente, todas las tuberías diferentes de las mencionadas arriba y que son las que el modelador debe dimensionar han sido predefinidas con un diámetro de 150 mm y en Hierro Dúctil (C = 130)

**OBJETIVO: Dimensionar las tuberías en el parque industrial (excluyendo líneas existentes) para que cumplan con las siguientes restricciones de presión:**

**Presiones Objetivo en m H2O:**

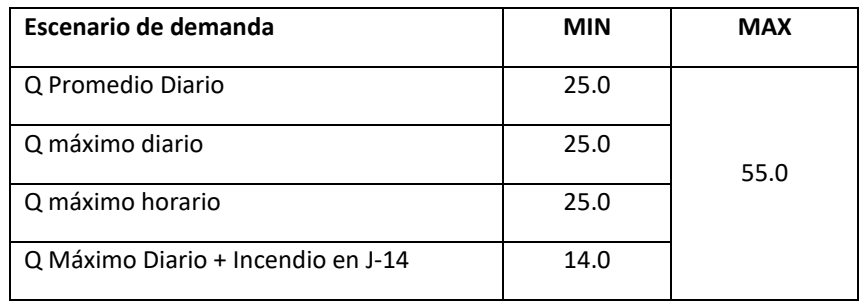

**Velocidades Objetivo en m/s** (criterio sólo aplicable a escenario Q Máximo Diario + Incendio en J-14):

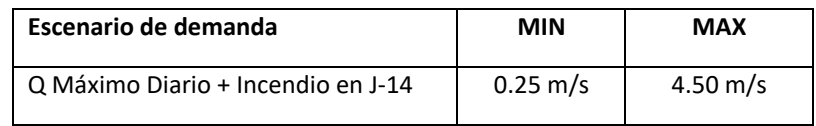

### **Proceso de Insertar una Imagen Aérea como fondo (Background Layer)**

Para insertar la foto en el modelo, diríjase a la ventana **Background Layers** o acceda a ella a través del Menú **View/Background Layers**. Haga Clic en el botón Nuevo e inserte el archivo **Polígono Industrial.JPEG** que encontrará en su directorio de archivos de inicio. Las propiedades de la fotografía deben ser las siguientes:

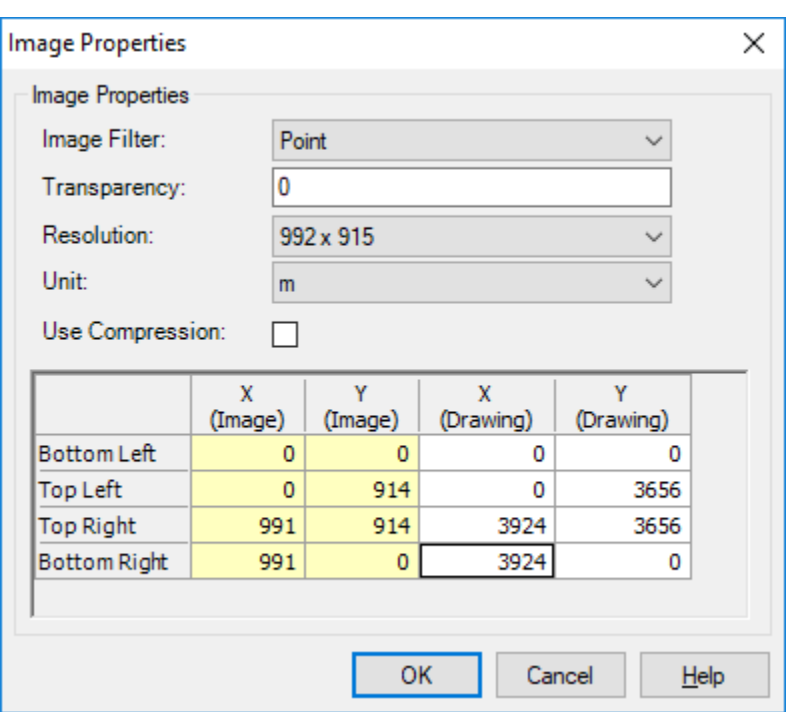

Después podrá ajustar la transparencia de la imagen.

### **Datos de demanda**

Las demandas para cada uno de los 4 escenarios a simular, se entrega en el libro de Excel llamado *Diseño.xlsx* en donde se tiene una hoja para cada escenario. Se puede copiar y pegar la información en los campos correspondientes de la ventana llamada "Demand Control Center".

**ACLARACIÓN:** La Tubería *P-29*, que conecta al reservorio con la línea de transmisión principal, no está dibujada a escala (*User Defined Lenght*). Todas las otras tuberías tienen longitudes a escala de dibujo.

#### **Creación de Alternativas de Demanda (Guía)**

- 1. Como primera medida, renombrar el escenario existe (**Base)** con el nombre "**Q Promedio Diario**"
- 2. Para este escenario, verificamos en las opciones de cálculo **Base** para régimen permanente (Steady State/EPS Solver), que se trata de un cálculo hidráulico básico (**Hydraulics Only**) y que el tipo de análisis es en Estado Estático.

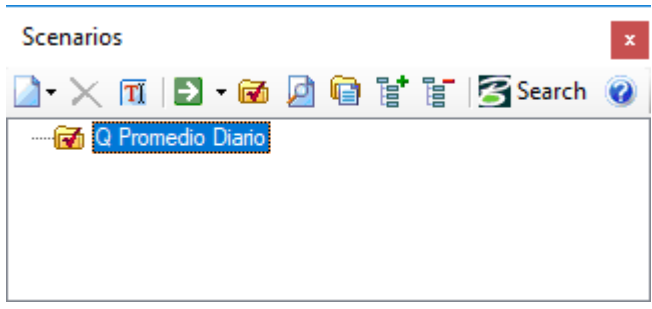

3. Renombre la Alternativa de demanda existente "Base Average-Day" como "**Q Promedio Diario**".

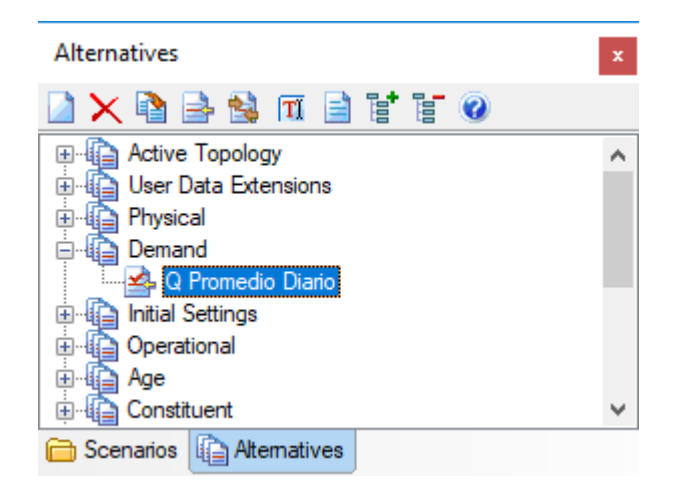

4. Para asignar las demandas de este escenario, iremos al Centro de Control de Demandas (*Demand Control Center*), que se encuentra como opción en el menú **Tools** o simplemente haga clic en

el botón.

- 5. Para ingresar los valores de demanda en el botón **New**, seleccione **Initialize Demands for All Elements**
- 6. Asegúrese de ordenar la tabla y que las unidades están en litros por segundo. Haciendo clic derecho en la columna de demanda (**Base Flow)** y seleccionando *Units and Formatting…*
- 7. Finalmente introduzca los valores de demanda dados tal y como lo indica la figura, copiando y pegando desde el libro de Excel llamado **"Q Promedio Diario"**.

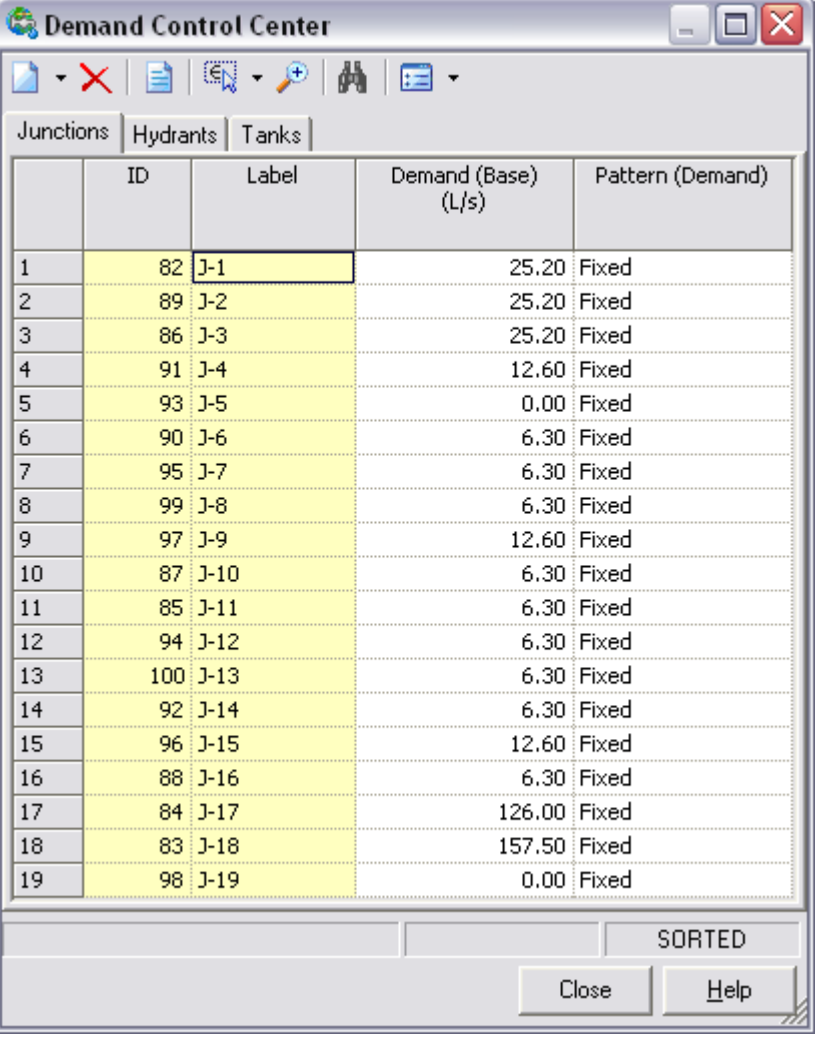

8. Repita los pasos anteriores  $(3 - 7)$  creando 3 alternativas más que representen las situaciones de Q Máximo Diario, Q Máximo Horario y Q Máximo Diario + Incendio en J-14. Se indica paso a paso la creación de la alternativa Q Máximo Diario.

- 9. Teniendo seleccionada la Alternativa llamada *Q Promedio Diario*, haga clic derecho y seleccione *Child Alternative*, para crear una crear una nueva alternativa hijo con el nombre "*Q Máximo Diario*".
- 10. Repita los mismos pasos anteriores para crear las alternativas de demanda restantes. En la siguiente figura se muestra la jerarquía de las alternativas, a modo de sugerencia.
- 11. Una vez que haya creado todas las alternativas de demanda, se recomienda crear los respectivos escenarios con la misma jerarquía mostrada en las alternativas.

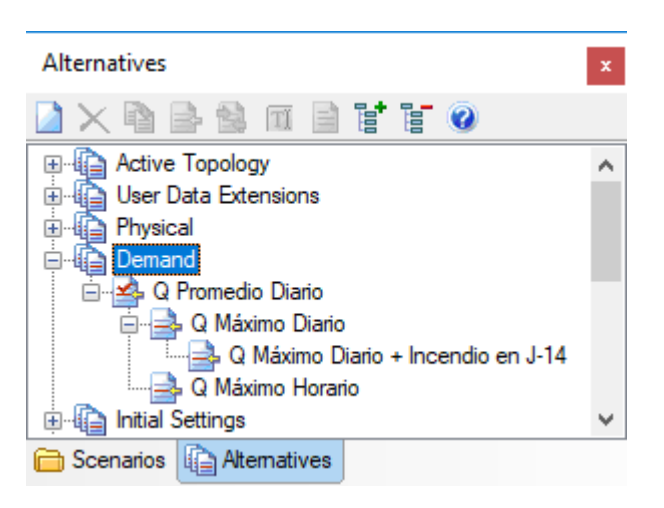

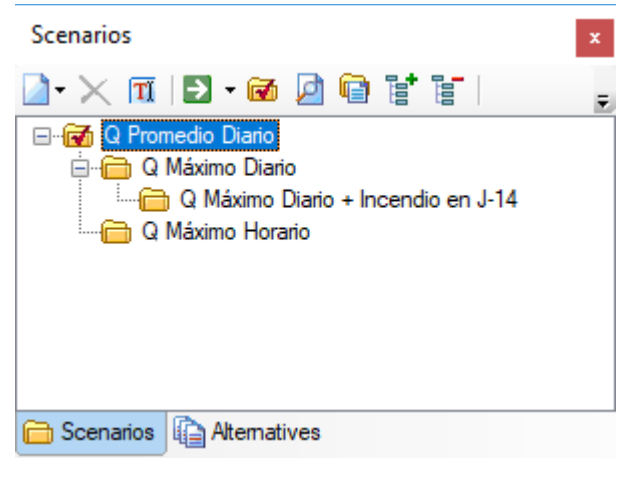

12. Finalmente, puede hacer doble clic en cada uno de los escenarios, y desde la ventana de propiedades seleccionar la alternativa de demanda que le corresponda.

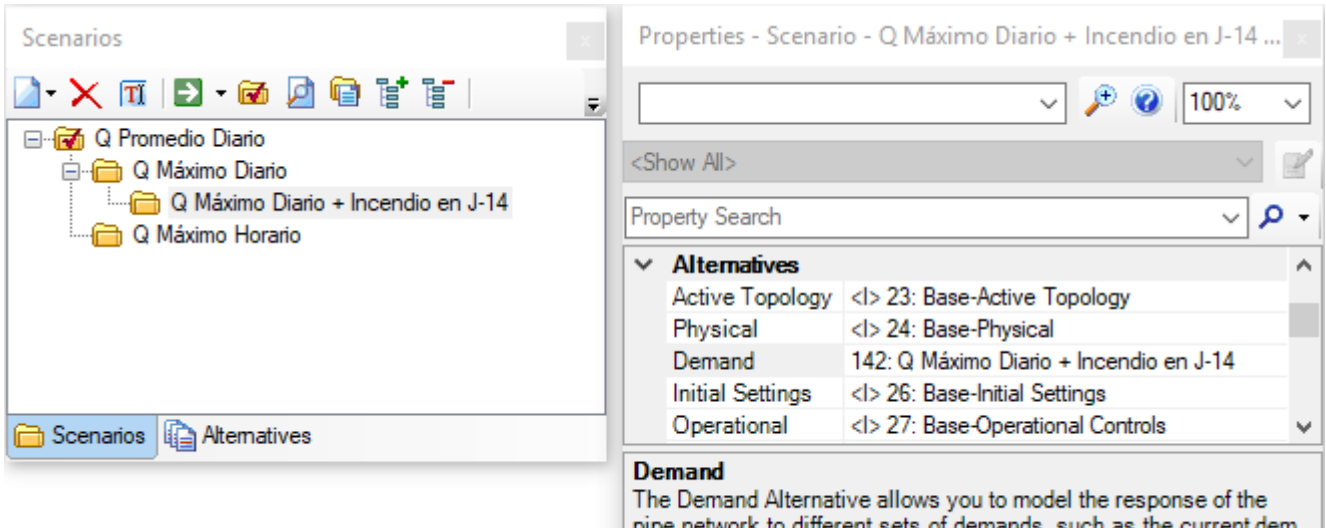

#### **Datos de Costos Directos Asociados**

Se suministra un archivo Excel llamado "*Diseño\_Costos.xlsx*" con tabla que contiene los costos directos que se asociarán a la propuesta de diseño para las tuberías de Hierro Dúctil de la propuesta de diseño. Se

deberá costear solamente las tuberías a diseñar. NO incluir en el costo las tuberías existentes (P-29, P-30, P-31 y P-32)

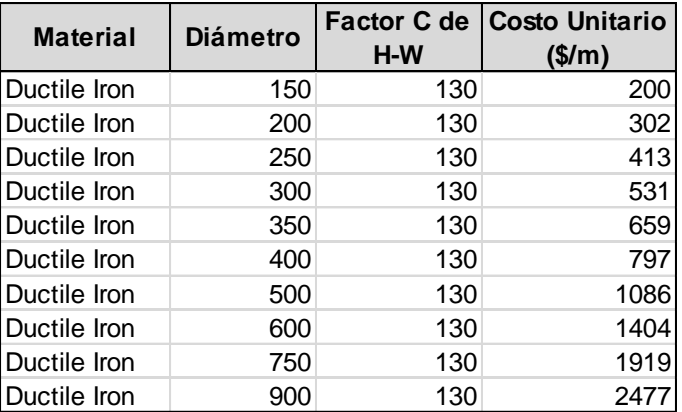

#### **Pistas Básicas del procedimiento manual de diseño:**

- Cree diferentes alternativas de diámetros (Alternativa Física) por cada diseño que considere pueda satisfacer las restricciones y combine cada alternativa con las alternativas de demanda para crear sus escenarios de simulación. De esta manera, conservará su memoria de diseño.
- Observe que se cumplan las restricciones de presión impuestas en el ejercicio en todos los nodos. Tan importante es cumplir la restricción de presión mínima como la restricción de presión máxima.
- Si la primera alternativa de diámetros no cumple las restricciones, evalúe en los reportes tabulares las tuberías con mayor velocidad de flujo y la mayor pendiente/gradiente de fricción.
- Tan pronto obtenga una alternativa de diámetros que responda a las restricciones de presión bajo los esquemas de demanda exporte el reporte tabular de tuberías a una hoja de cálculo Excel.
- En Excel a partir de la función de costos directos para Hierro Dúctil, calcule el valor que tendría el nuevo sistema (sin incluir las tuberías existentes) que propone.
- Llene la tabla de resultados que aparece al final de esta hoja para cada uno de los escenarios que cumplan la totalidad de restricciones.

Para descargar el Declaración del Proyecto [<< haga clic aquí >>](https://bentley.sharefile.com/d-s77d97e94f6c4c5f8)

Para descargar el archivo de modelo de inicio [<< haga clic aquí](https://bentley.sharefile.com/d-s3bc6dd0472e4744a) >>

# **Los Premios**

### **Premios**

- Una beca equivalente a USD 700, para el ganador
- Una beca equivalente a USD 500, para el primer finalista
- Una beca equivalente a USD 300, para el segundo finalista
- Beca de reconocimiento especial para 5 proyectos innovadores (aparte de los ganadores) USD 100
- Todos los ganadores de los puestos mencionados anteriormente recibirán la camiseta del Bentley Institute.
- Todos los participantes recibirán un certificado de participación y los ganadores recibirán un certificado de mérito / reconocimiento.
- Reconocimiento y presentación de premios en II FORO JUVENIL HÍDRICO LATINOAMERICANO del 20 al 23 de marzo de 2019, en Villahermosa, Tabasco, México (Para más detalles del evento [<< haga clic aquí >>\)](https://codinaceamh.wixsite.com/2doforo)
- Reconocimiento de su proyecto en los sitios web de Bentley y en los canales de redes sociales, para mostrar su talento ante posibles empleadores.

### **Nota:**

- 1. Todos los premios son definitivos como se anunció en este momento, pero están sujetos a cambios en cualquier momento durante o después del desafío sin previo aviso a los participantes, a la entera discreción del Instituto Bentley. El impuesto aplicable se deducirá en la fuente antes de la distribución del premio a las tasas vigentes.
- 2. Los ganadores serán anunciados después de 2 o 3 semanas en el sitio web / comunidades de Bentley Institute y otros canales de redes sociales, y se les informará individualmente por correo electrónico y por teléfono. La fecha y el lugar de recolección / distribución de los premios serán informados a los ganadores.
- 3. Toda decisión con respecto a los ganadores / proyectos calificados / no calificados recae únicamente en Bentley Institute y en el jurado final para el desafío y debe ser respetuoso con todos los participantes. No se aceptarán objeciones o desafíos a los mismos durante o después de la finalización del desafío.

## **LEARNserver Sesión de aprendizaje**

### **Sesiones preparatorias para desafío del diseño estudiantil 2019 (Latinoamérica)**

Por favor, inicie sesión en Bentley [LEARNsever](http://learn.bentley.com/app/Public) for Learning Videos en WaterCAD / WaterGEMS.

### **Acerca de Bentley LEARNServer**

LEARNserver es el sistema de gestión de aprendizaje en línea de Bentley con idiomas locales para los usuarios. Los cursos se presentan en las rutas de aprendizaje por líneas de productos y el contenido se entrega a través de un instructor o a ritmo propio. Learning Path proporciona una hoja de ruta en línea para la mejor progresión para el auto-aprendizaje.

Registrarse gratis en Bentley LEARNserver, [<< haga clic aquí >>](https://ims.bentley.com/IMS/Registration?returnUrl=https%3a%2f%2flearn.bentley.com%2fapp%2f)

Rutas de aprendizaje recomendadas:

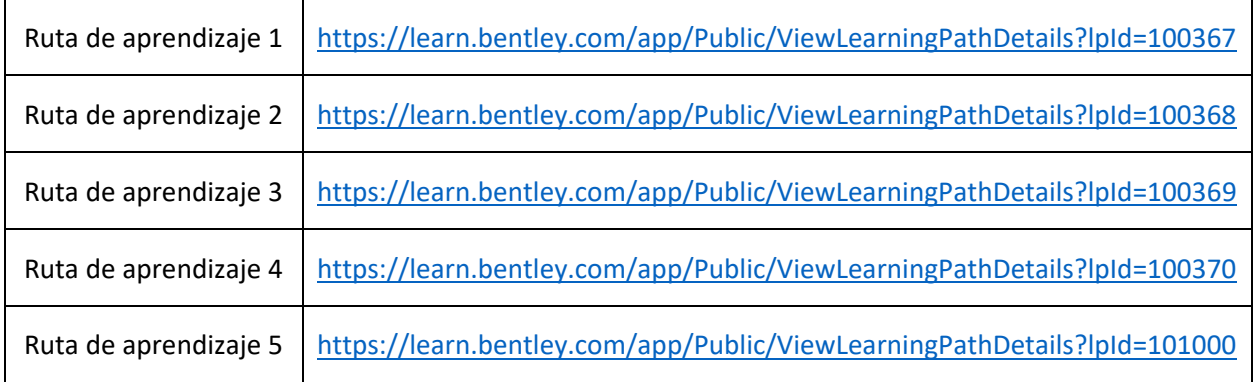

Repasar cursos sobre cómo utilizar las rutas de aprendizaje, visita la [ruta de aprendizaje](http://learn.bentley.com/app/Public/ViewLearningPathWithMasterCourseExpanded?lpId=101155&mcId=100515) de Learn Server Introduction.

### **Para más detalles**

**Acceder: [https://communities.bentley.com/](https://communities.bentley.com/communities/other_communities/be_careers_network_for_academia/2016_bentley_institute_student_design_competition/w/sd2016)**

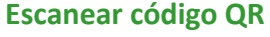

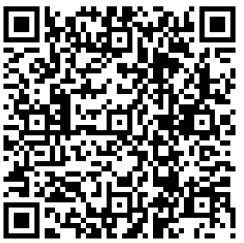